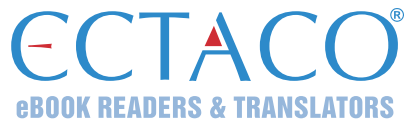

# **ECTACO® jetBook® COLOR**

**модель EDU.12**

УСТРОЙСТВО ДЛЯ ЧТЕНИЯ ЭЛЕКТРОННЫХ КНИГ

#### **КРАТКОЕ ОПИСАНИЕ**

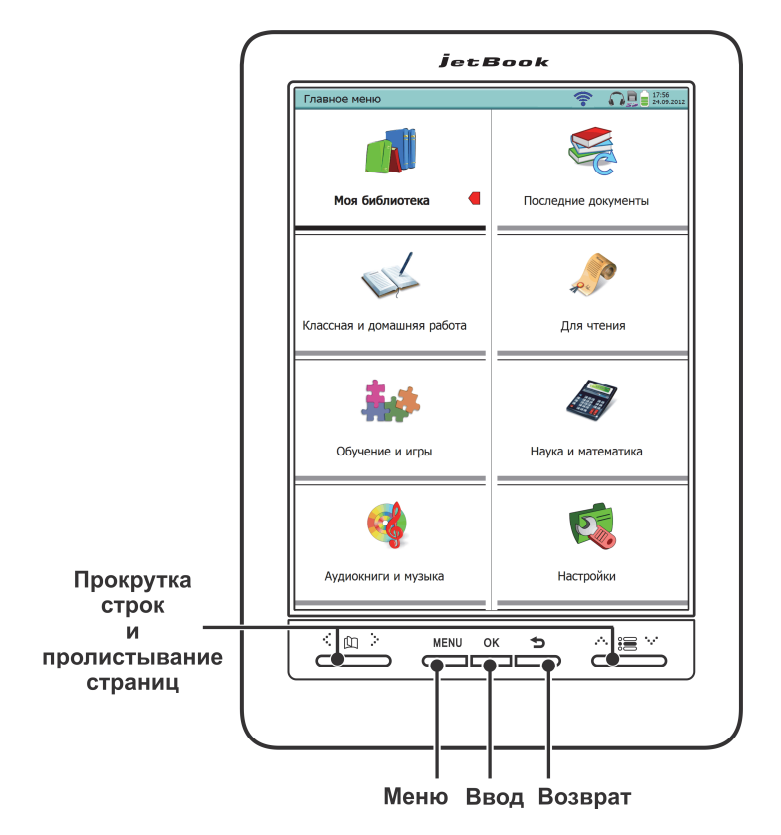

jetBook®, Partner®, iTRAVL®, LingvoSoft®, Language Teacher®, Lingvobit®, LingvoCompass®, Audio PhraseBook™, Vector Ultima™, U-Learn™ и MorphoFinder™ являются торговыми марками компании Ectaco, Inc. © 1990–2014 Ectaco, Inc., Нью-Йорк, США. Все права защищены.

l

Ectaco, Inc. не несет ответственности за любой ущерб от потери или повреждения данных вследствие неправильного функционирования, ремонта устройства, замены батареек. Всегда храните резервную копию важных данных на других носителях. Производитель оставляет за собой право внесения изменений в данное руководство.

Другие руководства по эксплуатации опубликованы на сайте: www.ectaco.com/support/manuals

#### **Нижняя панель**

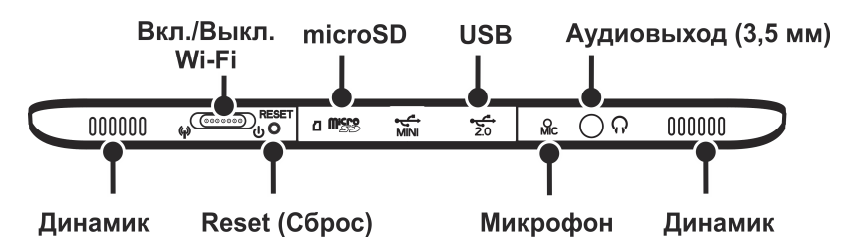

**Внимание!** Для работы с сенсорным экраном следует использовать специальное перо, которое поставляется вместе с устройством. Оно хранится в соответствующем гнезде в задней боковой части корпуса.

# **НАЗНАЧЕНИЕ КЛАВИШ**

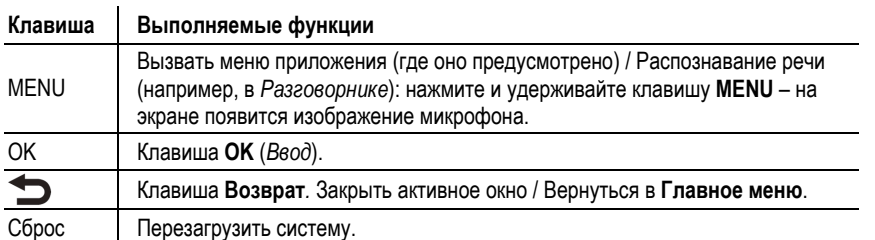

# **ВКЛЮЧЕНИЕ И ВЫКЛЮЧЕНИЕ УСТРОЙСТВА**

**Внимание!** Перед первым использованием зарядите аккумулятор, поставив устройство на зарядку на ночь.

 Чтобы включить устройство, сдвиньте вправо переключатель, который находится на нижнем крае корпуса. Удерживайте переключатель в сдвинутом положении в течение 1-2 секунд.

Устройство можно выключить, когда вы планируете длительное время его не использовать – неделю и более.

- Чтобы выключить устройство, сдвиньте переключатель вправо и удерживайте его в таком положении в течение 5 секунд. Все приложения будут автоматически закрыты, устройство выключится.
- Во избежание случайного нажатия клавиш при переноске устройства, заблокируйте клавиатуру. Для этого сдвиньте переключатель вправо и сразу отпустите. Чтобы разблокировать клавиатуру, также сдвиньте переключатель вправо.

**Внимание!** Для работы с устройством следует использовать только специальный аккумулятор, специальный блок питания и USB-кабель. Использование не соответствующего спецификации блока питания или аккумулятора может привести к выходу устройства из строя. В этом случае гарантия аннулируется.

# **ЭКРАН И ГЛАВНОЕ МЕНЮ**

Экран ECTACO® jetBook® COLOR позволяет работать в удобном графическом интерфейсе. **Главное меню** представлено в виде разделов, которые позволяют перейти к соответствующим приложениям ECTACO® jetBook® COLOR.

Чтобы попасть в **Главное меню**, включите устройство и/или закройте текущее

приложение. Используйте для этого клавишу .

Разделы **Главного меню** описаны ниже. Содержание **Главного меню** зависит от модели устройства.

- Раздел *Моя библиотека* обеспечивает доступ к электронным книгам.
- В разделе *Последние документы* можно просмотреть список недавно использовавшихся электронных книг и документов.
- В разделе *Классная и домашняя работа* представлены курсы английского языка для русскоязычных студентов: *Learn English Fast and Easy* и *Let's Talk American*. В этом же разделе находится приложение *Персонализация устройства*.
- Раздел *Для чтения* обеспечивает доступ к приложениям *Словарь* (английский или двуязычный), *Говорящий словарь* (двуязычный), *Курс подготовки к SAT*, *Перевод текстов*, *Неправильные глаголы*, *Идиомы*, *Грамматика*.
- Раздел *Обучение и игры* обеспечивает доступ к приложениям *Phonetic Language Teacher®*, *U-Learn™*, *Разговорник*, *Словарь с картинками*, *Универсальный переводчик*, *Расширяем лексикон*, *Лингвистический кроссворд*, *Флэшкарты*, *Кармашки*, *Выбери перевод*, *Напиши перевод*, *Судоку*, *Редактор флэшкарт*.
- Раздел *Наука и математика* обеспечивает доступ к приложениям *Графический калькулятор*, *Научный калькулятор*, *Бухгалтерский калькулятор*, *Справочник по географии*, *История США*, *Справочник по математике*, *Справочник по химии*, *Таблица Менделеева*, *Справочник по физике*, *Перевод мер и весов*, *Землеведение*, *Биология*, *Ноты*, *Искусство и живопись*.
- Раздел *Аудиокниги и музыка* обеспечивает доступ к звуковым файлам, включая музыкальные.
- Раздел *Настройки* предоставляет возможность изменить параметры ECTACO® jetBook® COLOR.

Для навигации используйте перо или клавиши, расположенные слева и справа внизу экрана.

# **ЧТЕНИЕ ЛИТЕРАТУРЫ**

- Включите устройство и дождитесь загрузки **Главного меню**. Если устройство уже включено, но **Главного меню** на экране нет, используйте клавишу **D** для возврата в **Главное меню**.
- Выберите раздел **Моя библиотека**. Если список книг не помещается полностью на экране, его можно пролистать с помощью клавиш или с помощью пера. Чтобы пролистать список с помощью пера, коснитесь им маленького треугольника-стрелки под списком или над ним.
- Чтобы открыть электронную книгу, коснитесь пером соответствующей строки на экране.

## **ВСПЛЫВАЮЩЕЕ МЕНЮ**

Всплывающее меню позволяет быстро выбрать действие по отношению к выделенному элементу. Наличие всплывающего меню зависит от приложения.

Для вызова всплывающего меню выполните одно из следующих действий:

- выделите нужный элемент с помощью пера и удерживайте перо на нем в течение нескольких секунд;
- выделите нужный элемент (например, книгу в списке книг в разделе **Моя библиотека**) и нажмите клавишу **MENU**;
- проведите пером по выбранному фрагменту текста (при чтении книги).

### **ПРОИЗНОШЕНИЕ СЛОВ И ВЫРАЖЕНИЙ**

Слова и выражения в ECTACO® jetBook® COLOR озвучены профессиональными дикторами. Чтобы услышать, как произносится слово, выполните одно из следующих действий.

- Используйте контекстное меню, открывающееся по нажатию клавиши **MENU**. Если в нем есть пункт *Произнести*, укажите его пером.
- Коснитесь пером значка .
- Выделите нужное слово с помощью пера и удерживайте перо на нем в течение нескольких секунд. В появившемся меню выберите пункт *Произнести*.
- Преобразование текста в речь доступно в приложении *Перевод текстов*.

#### **СВЯЗЬ С КОМПЬЮТЕРОМ**

- Включите устройство.
- С помощью специального USB-кабеля соедините устройство с компьютером. Подождите, пока компьютер обнаружит подключенное устройство.
- Чтобы просмотреть файлы, хранящиеся во внутренней памяти устройства, откройте на компьютере первый съемный диск. Другой съемный диск соответствует microSD-карте.
- Скопируйте файлы в соответствующие папки (**My Books** и **My Music**). Скопируйте файлы изображений в папку **My Pictures** во внутренней памяти устройства.

**Внимание!** Всегда храните резервную копию важных данных! Ни производитель, ни продавец или представитель компании не несут ответственности за возможную потерю или повреждение данных.

#### **MicroSD-карта**

Кроме внутренней памяти, ECTACO® jetBook® COLOR поддерживает карты памяти microSD и microSDHC.

- Снимите заглушку перед тем, как установить карту. Вставьте карту в слот контактами вверх. Далее аккуратно нажмите на карту до ее фиксации (защелкивания) в слоте. Чтобы извлечь карту, аккуратно нажмите на нее еще раз.
- Создайте следующие папки на microSD-карте: **My Books** и **My Music**.
- Скопируйте файлы в соответствующие папки. Например, книги в папку **My Books**. <sup>2</sup>

Revision 9 Author: ECTACO, Inc.